# **УТВЕРЖДАЮ**

Первый заместитель<br>генерального циректора заместитель до научной работе ИФ ТРИ A.H. Himiyhob 08 m  $\overline{\mathbf{z}}$ 2019 г.

Инструкция

**Системы измерительно- испытательные Profline 2100 с источниками питания NSG 1007**

> **МЕТОДИКА ПОВЕРКИ** 651-18-050 МП

> > **р.п. Менделеево 2018** г.

# Содержание

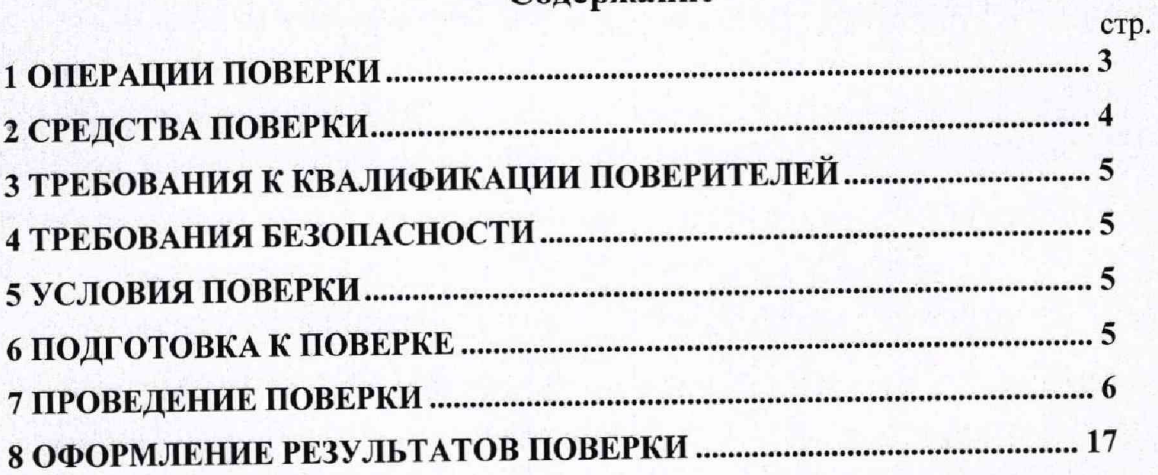

Настоящая методика распространяется на системы измерительно-испытательные Profline 2100 с источниками питания NSG 1007 (далее - системы), изготавливаемые фирмой «TESEQ AG», Швейцария, и устанавливает объём, методы и средства первичной и периодической поверок.

Интервал между поверками - один год.

При проведении поверки необходимо руководствоваться эксплуатационной документацией на системы (Profline 2100 РЭ «Системы измерительно-испытательные Profline 2100 с источниками питания NSG 1007. Руководство по эксплуатации»),

# 1 ОПЕРАЦИИ ПОВЕРКИ

1.1 При проведении поверки должны быть выполнены операции, указанные в таблице 1.1. Таблица 1.1 - Операции поверки

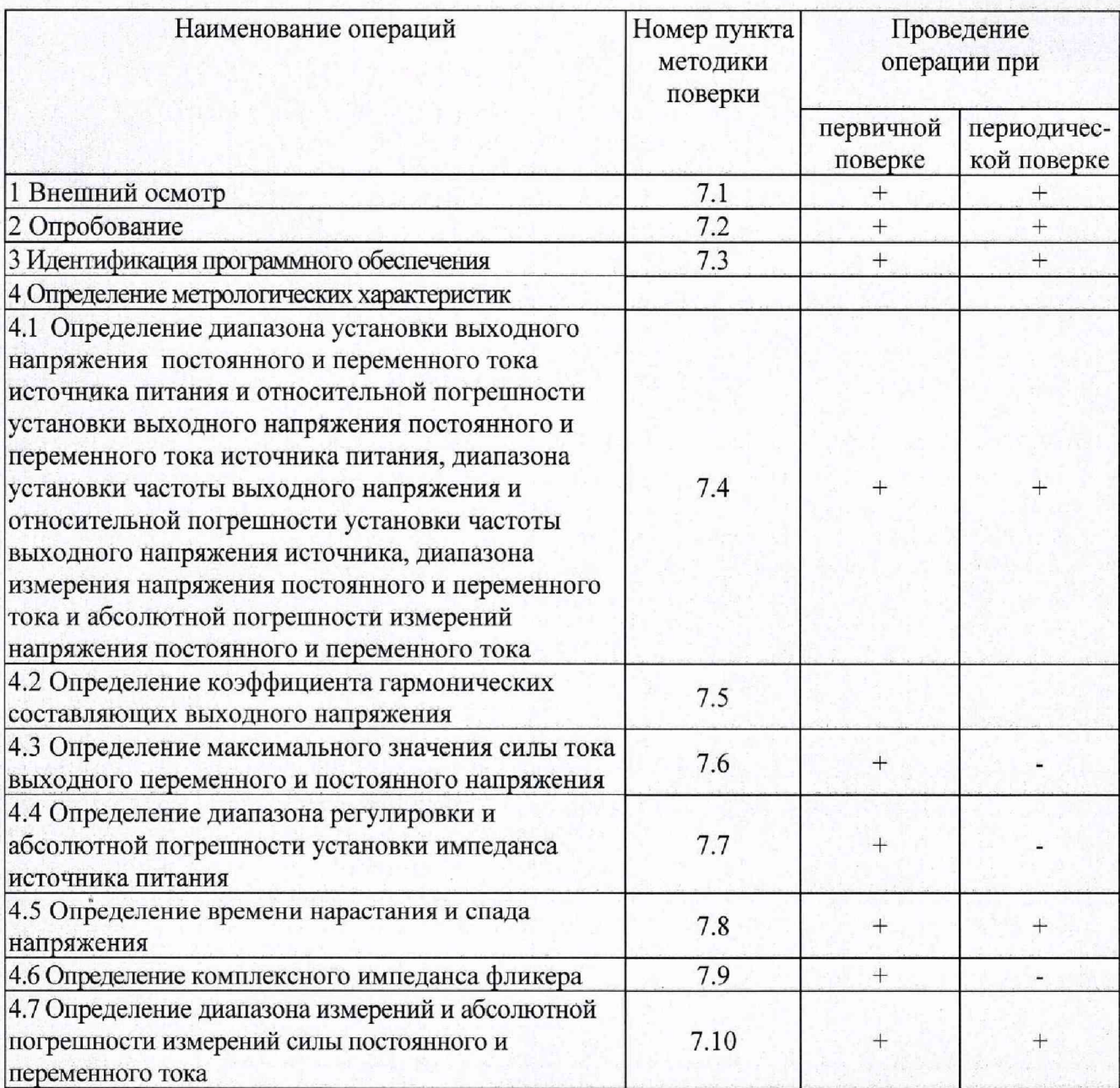

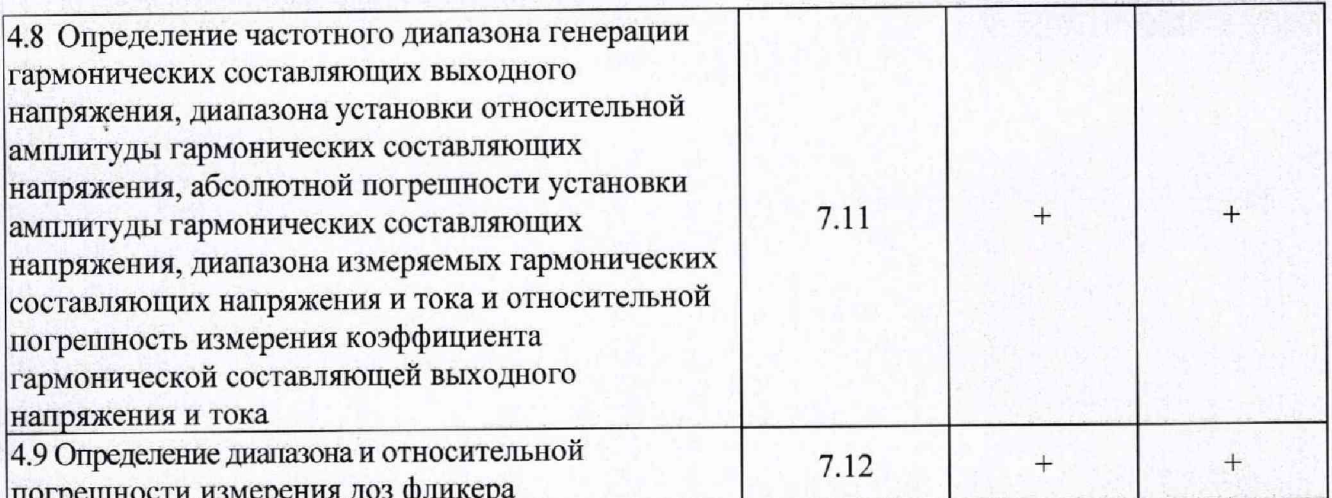

1.2 Допускается проведение поверки отдельных измерительных каналов (для трехфазных систем - модификации ProfLine 2115-400, ProfLine 2130-400, ProfLine 2145-400), отдельных автономных блоков (источников питания NSG 1007) и в ограниченном диапазоне значений силы выходного тока. Соответствующая запись должна быть сделана в эксплуатационных документах и свидетельстве о поверке на основании решения эксплуатирующей организации.

# 2 СРЕДСТВА ПОВЕРКИ

2.1 При проведении поверки должны применяться средства поверки, указанные в таблице 2.1.

 $T<sub>0</sub>6<sub>mm9</sub>$  2 1 — Светства поверки

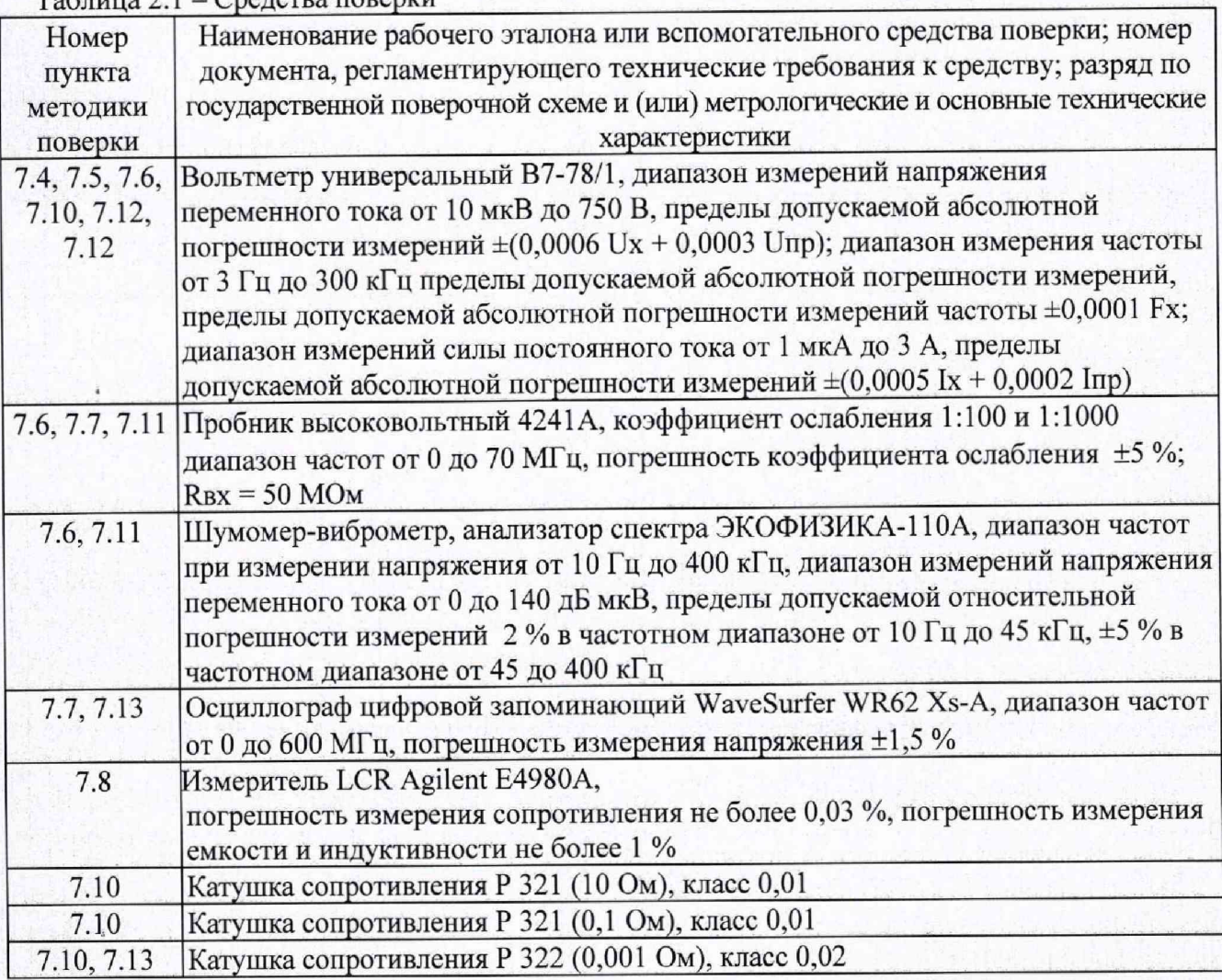

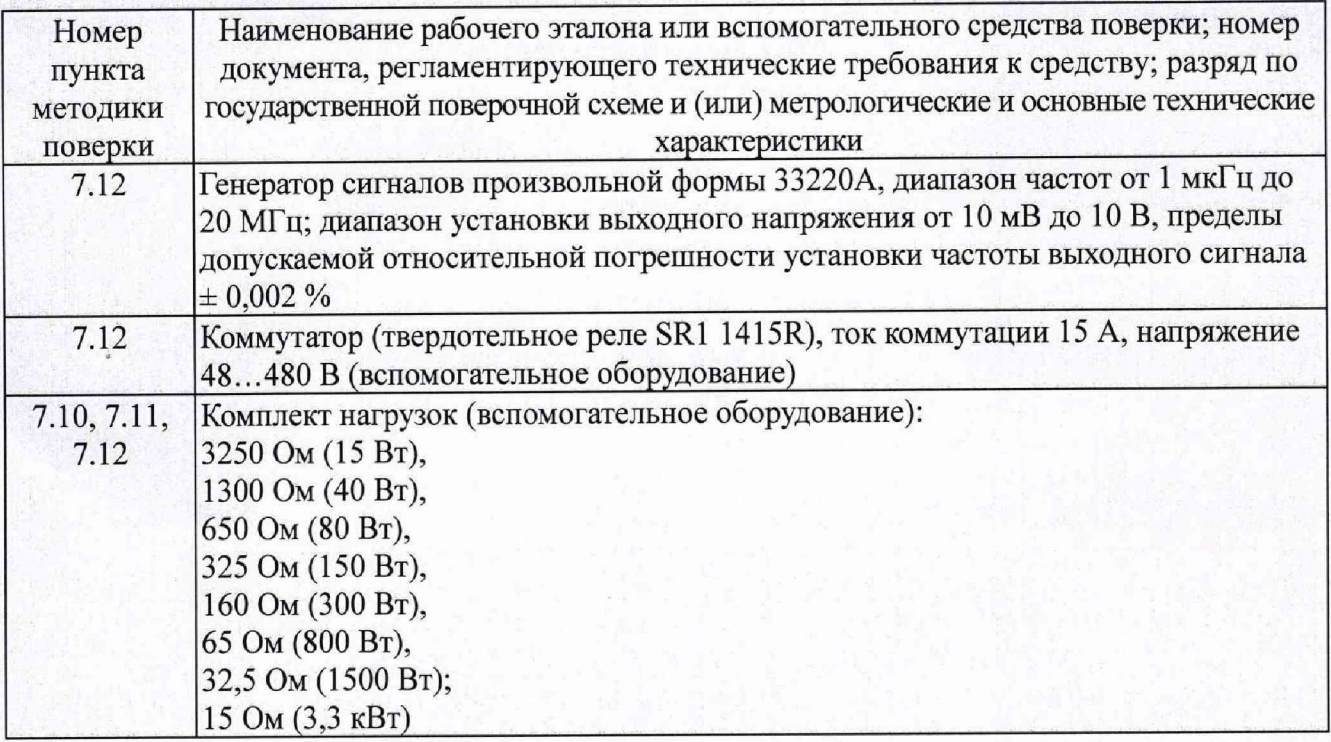

2.2 Применяемые при поверке средства измерений (СИ) должны быть поверены (кроме коммутатора и комплекта нагрузок по пп. 7.10. ..7.12 настоящей методики поверки).

2.3 Допускается применение других средств поверки, обеспечивающих определение метрологические характеристики с требуемой точностью.

## **3 ТРЕБОВАНИЯ К КВАЛИФИКАЦИИ ПОВЕРИТЕЛЕЙ**

3.1 К проведению поверки могут быть допущены лица, имеющие высшее или среднее техническое образование и практический опыт в области радиотехнических измерений, и аттестованные на право проведения поверки.

#### **4 ТРЕБОВАНИЯ БЕЗОПАСНОСТИ**

4.1 При проведении поверки следует соблюдать требования ГОСТ 12.3.019-80 и требования безопасности, устанавливаемые эксплуатационной документацией на поверяемую систему и используемое при поверке оборудование.

### **5 УСЛОВИЯ ПОВЕРКИ**

5.1 Поверку проводить при условиях:

- температура окружающего воздуха (20±5) °С,
- относительная влажность окружающего воздуха от 30 до 80 %,
- атмосферное давление от 84,0 до 106,7 кПа,
- напряжение сети питания (220±22) В (для модификаций ProfLine 2100-1, ProfLine 2103-240 ProfLine 2105-400),
- напряжение сети питания (380 $\pm$ 38) В (три фазы) (для модификаций ProfLine 2100-3, ProfLine 2115-400, ProfLine 2130-400, ProfLine 2145-400).
- частота сети питания (50 $\pm$ 1) Гц.

#### **6 ПОДГОТОВКА К ПОВЕРКЕ**

6.1 Поверитель должен изучить эксплуатационные документы на поверяемую систему и используемые средства поверки.

6.2 Перед проведением поверки используемое при поверке оборудование должно быть подготовлено к работе в соответствии с эксплуатационной документацией на него.

# 7 ПРОВЕДЕНИЕ ПОВЕРКИ

## 7.1 Внешний осмотр

7.1.1 Перед распаковыванием системы необходимо выдержать её в течение 4 ч в теплом сухом помещении при температуре окружающего воздуха от плюс 15 до плюс 25 °С.

7.1.2 Распаковать систему, произвести внешний осмотр и установить выполнение следующих требований:

- соответствие комплектности и маркировки системы пункту ProfLine 2100 PЭ;
- отсутствие видимых механических повреждений (в том числе дефектов покрытий). при которых эксплуатация недопустима;
- отсутствие ослабления крепления элементов конструкции;
- отсутствие изломов и повреждений кабелей.

7.1.3 Результаты поверки считать положительными, если указанные в 7.1.2 требования выполнены, надписи и обозначения маркировки системы имеют четкое видимое изображение. В противном случае дальнейшие операции не выполняют, а систему признают непригодной к применению.

### 7.2 Опробование

7.2.1 Подключить к разъему EUT системы нагрузку 65 Ом.

7.2.2 Установить систему в режим измерения гармоник.

7.2.3 Установить на выходе системы уровень выходного напряжения 230 В.

7.2.4 Записать показания системы при измерении коэффициента гармоник тока К<sub>1</sub>, %, и напряжения K<sub>U</sub>, %.

7.2.5 Результаты опробования считать положительными, если полученные значения коэффициента гармоник тока К<sub>1</sub>, %, и напряжения К<sub>U</sub>, %, соответствуют допустимым пределам, указанным в таблице 7.1.

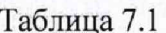

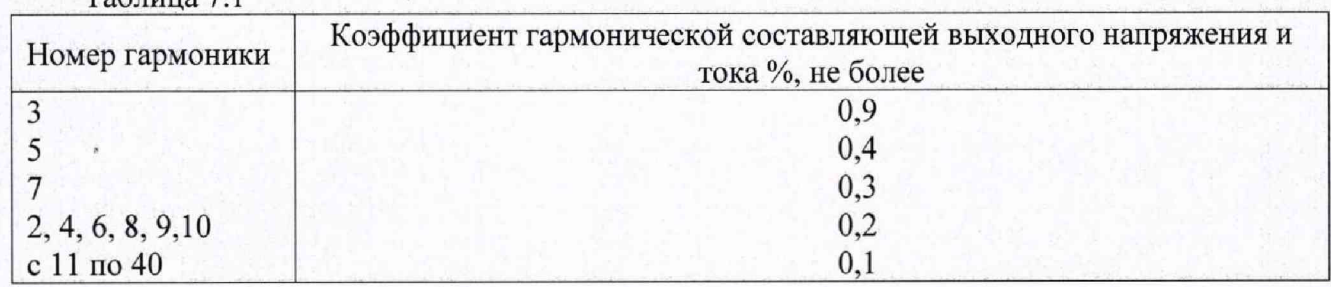

7.3 Идентификация программного обеспечения (ПО) системы

7.3.1 Проверить название и версию программного обеспечения

7.3.2 Результаты поверки считать положительными, если идентификационное наименование ПО, номер версии соответствуют данным, приведенным в таблице 7.2. Таблица 7.2

Таблица 7.2 - Илентификационные данные ПО

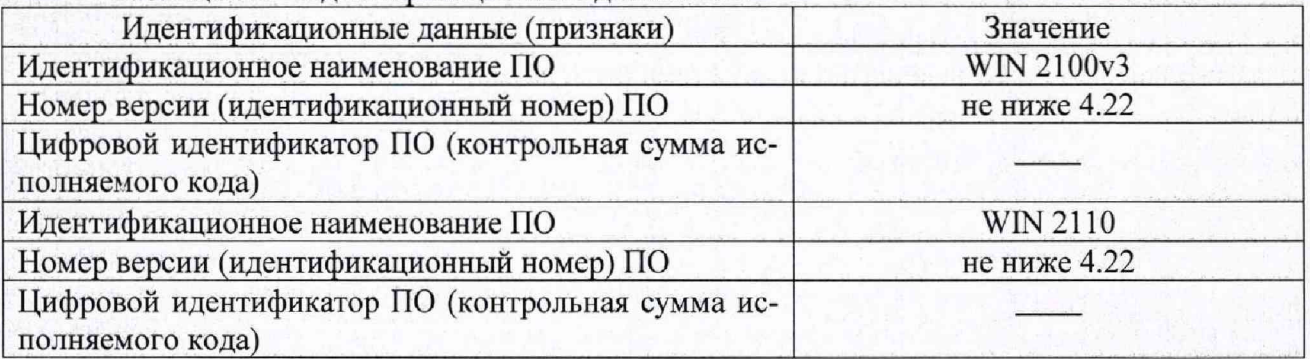

7.4 Определение диапазона установки выходного напряжения постоянного и переменного тока источника питания и относительной погрешности установки выходного напряжения постоянного и переменного тока источника питания, диапазона установки частоты выходного напряжения и относительной погрешности установки частоты выходного напряжения источника, диапазона измерения напряжения постоянного и переменного тока и абсолютной погрешности измерений напряжения постоянного и переменного тока

7.4.1 Собрать схему, приведенную на рисунке 1.

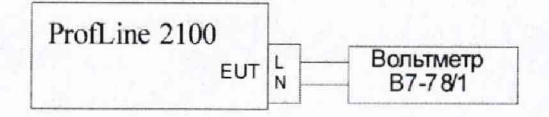

#### Рисунок 1

7.4.2 Последовательно устанавливая уровень выходного напряжения источника питания (из состава системы) Uo, В, и частоту Fo, Гц, в соответствии с таблицей 7.3 записывают показания вольтметра В7-78/1 (далее вольтметр) при измерении напряжения Uh, В, и частоты Fh, Гц, <sup>и</sup> показания системы при измерении выходного напряжения Un, В.

Таблица 7.3

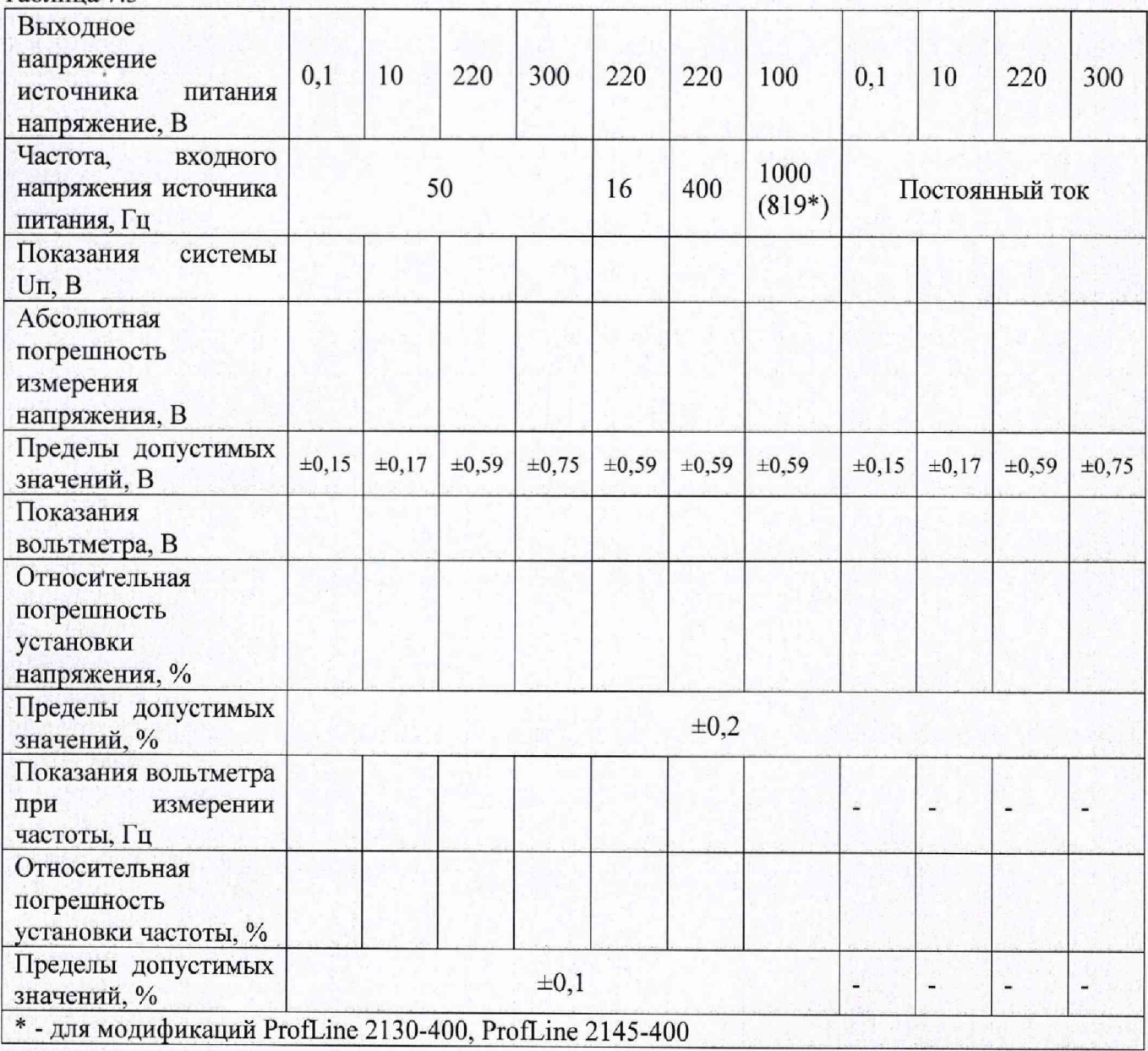

7

7.4.3 Рассчитать относительную погрешность установки напряжения бU, %, и частоты бF, %. по формулам (1), (2):

$$
\delta U = 100 \cdot (U_0 - U_H) / U_H,
$$
 (1)

$$
\delta F = 100 \cdot (Fo - Fu) / Fu. \tag{2}
$$

7.4.4 Рассчитать относительную погрешность измерения напряжения  $\Delta$ Uп, В по формуле  $(3)$ :

$$
\Delta \mathbf{U} \mathbf{n} = \mathbf{U} \mathbf{n} - \mathbf{U} \mathbf{n}.\tag{3}
$$

7.4.5 Для модификаций ProfLine 2100-3, ProfLine 2115-400, ProfLine 2130-400, ProfLine 2145-400 повторить п.п. 7.4.1... 7.4.4 для двух других фаз выходного сигнала.

7.4.6 Результаты поверки считать положительными, если в диапазоне установленных напряжений от 0,1 до 300 В значения относительной погрешности установки выходного напряжения источника питания находятся в пределах  $\pm 0.2$  %, в диапазоне установленных частот от 16 до 1000 Гц для систем ProfLine 2103-240, ProfLine 2105-400, ProfLine 2115-400 и в диапазоне установленных частот от 16 до 819 Гц для систем ProfLine 2130-400, ProfLine 2145-400 значения относительной погрешности установки частоты выходного напряжения находятся в пределах  $\pm 0.1$  %, в диапазоне измерений напряжения от 0.1 до 312 В значения погрешности измерений напряжения находятся в пределах  $\pm (0.002 \cdot U + 0.15)$ , где U – измеряемое напряжение, В.

7.5 Определение коэффициента гармонических составляющих выходного напряжения 7.5.1 Собрать схему, приведенную на рисунке 2.

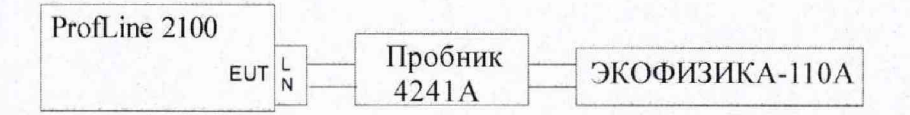

## Рисунок 2

7.5.2 Установить на выходе системы уровень выходного напряжения 220 В.

7.5.3 Шумомер-виброметр, анализатор спектра ЭКОФИЗИКА-110А (далее селективный вольтметр) установить в режим селективного вольтметра.

7.5.4 Установить на селективном вольтметре частоту 50 Гц и измерить напряжение  $U$ <sub>50</sub> $T_{\rm H}$ ,  $\pi$  $K$ <sub> $\rm B$ </sub>,  $\pi$ 

7.5.5 Установить на селективном вольтметре частоту 100 Гц, и измерить напряжение Uг. дБмкВ.

7.5.6 Рассчитать коэффициент гармоник Кг по формуле (4):

$$
K_{\Gamma} = \left(10^{\frac{\text{Ur-U}_{\text{90Tu}}}{20}}\right) \cdot 100\%.\tag{4}
$$

7.5.7 Результаты занести в таблицу 7.4.

7.5.8 Повторить 7.5.5...7.5.7, устанавливая частоту в соответствии с таблицей 7.4.

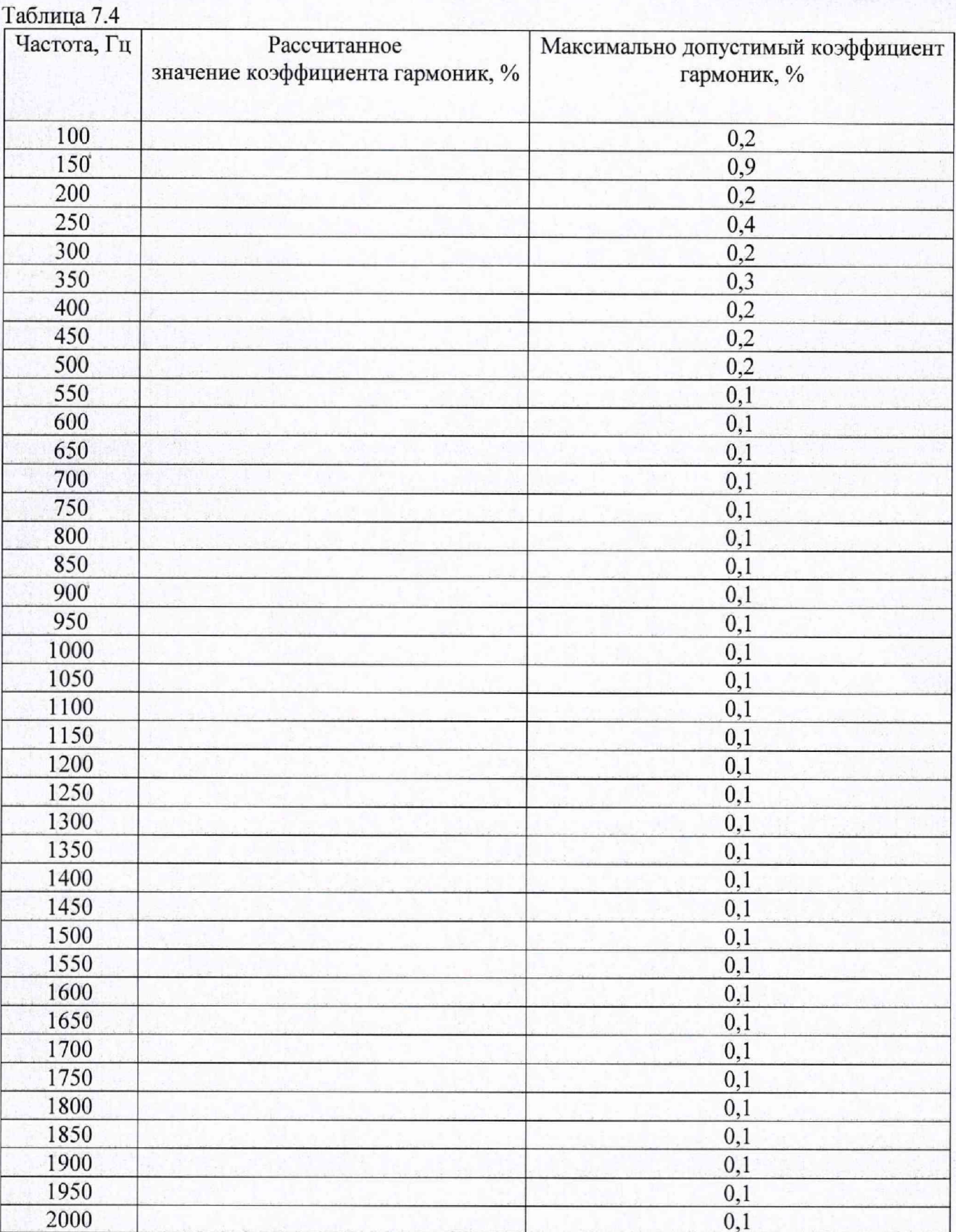

# 7.5.9 Для модификаций ProfLine 2100-3, ProfLine 2115-400, ProfLine 2130-400, ProfLine 2145-400 повторить п.п. 7.5.4...7.5.8 для двух других фаз выходного сигнала.

7.5.10 Результаты поверки считать положительными, если полученные значения коэффициента гармоник соответствуют допустимым пределам, указанным в таблице 7.4.

7.6 Определение максимального значения силы тока выходного переменного и постоянного напряжения

 $\Omega$ 

7.6.1 Собрать схему, приведенную на рисунке 3.

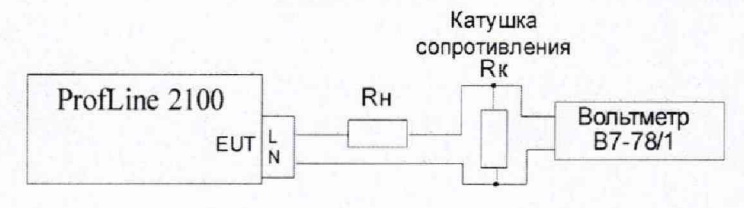

## Рисунок 3

7.6.2 Последовательно устанавливая уровень выходного напряжения системы, подключая нагрузку Rн и катушку сопротивления с номинальным значением сопротивления Rк, (Р 322 0,001 Ом) в соответствии с таблицей 7.5 записать показания вольтметра U, B.

7.6.3 Рассчитать значение тока I, A, по формуле (5):

 $T_0$   $\epsilon$  =  $T_0$   $\epsilon$ 

$$
I = \frac{U}{R_{\kappa}}.\tag{5}
$$

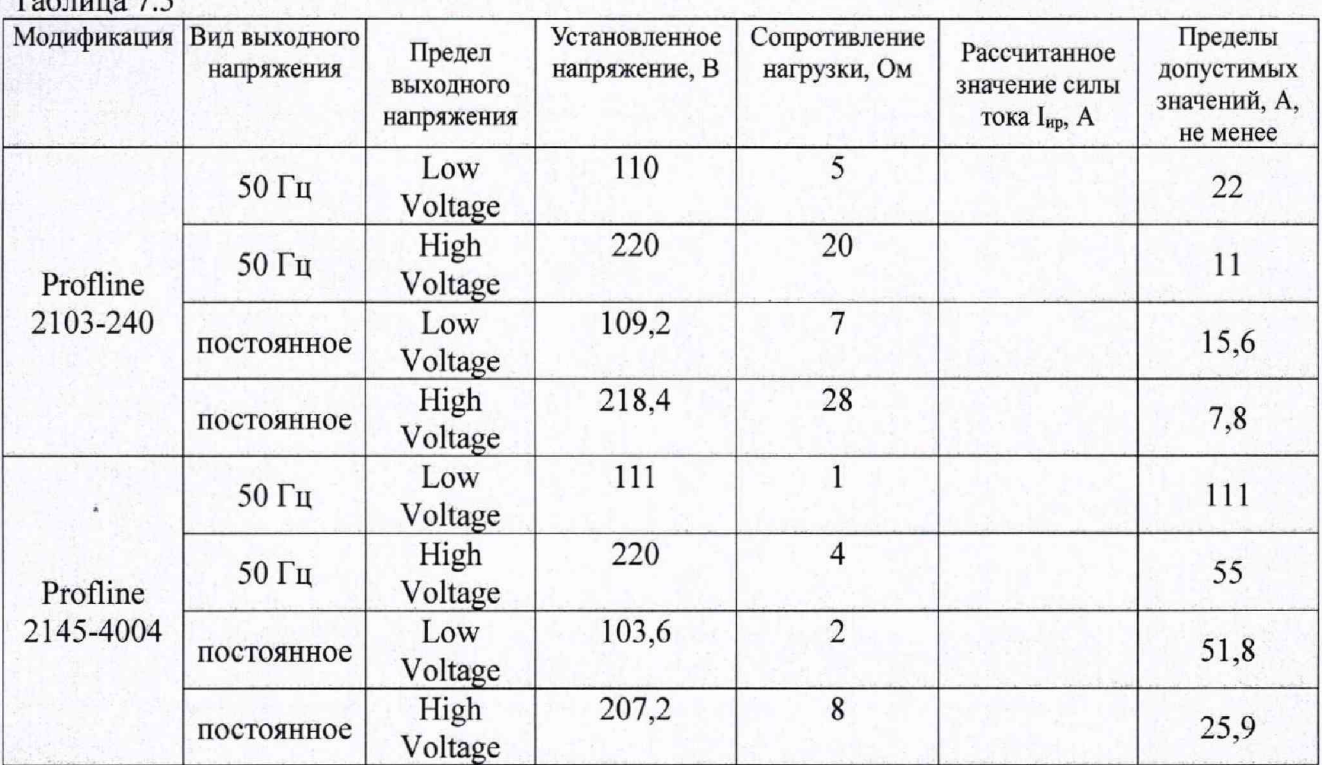

7.6.1 Для модификаций ProfLine 2100-3, ProfLine 2115-400, ProfLine 2130-400, ProfLine 2145-400 повторить п.п. 4.7.1...4.7.3 для двух других фаз выходного сигнала в соответствии с таблицей 7.5.1

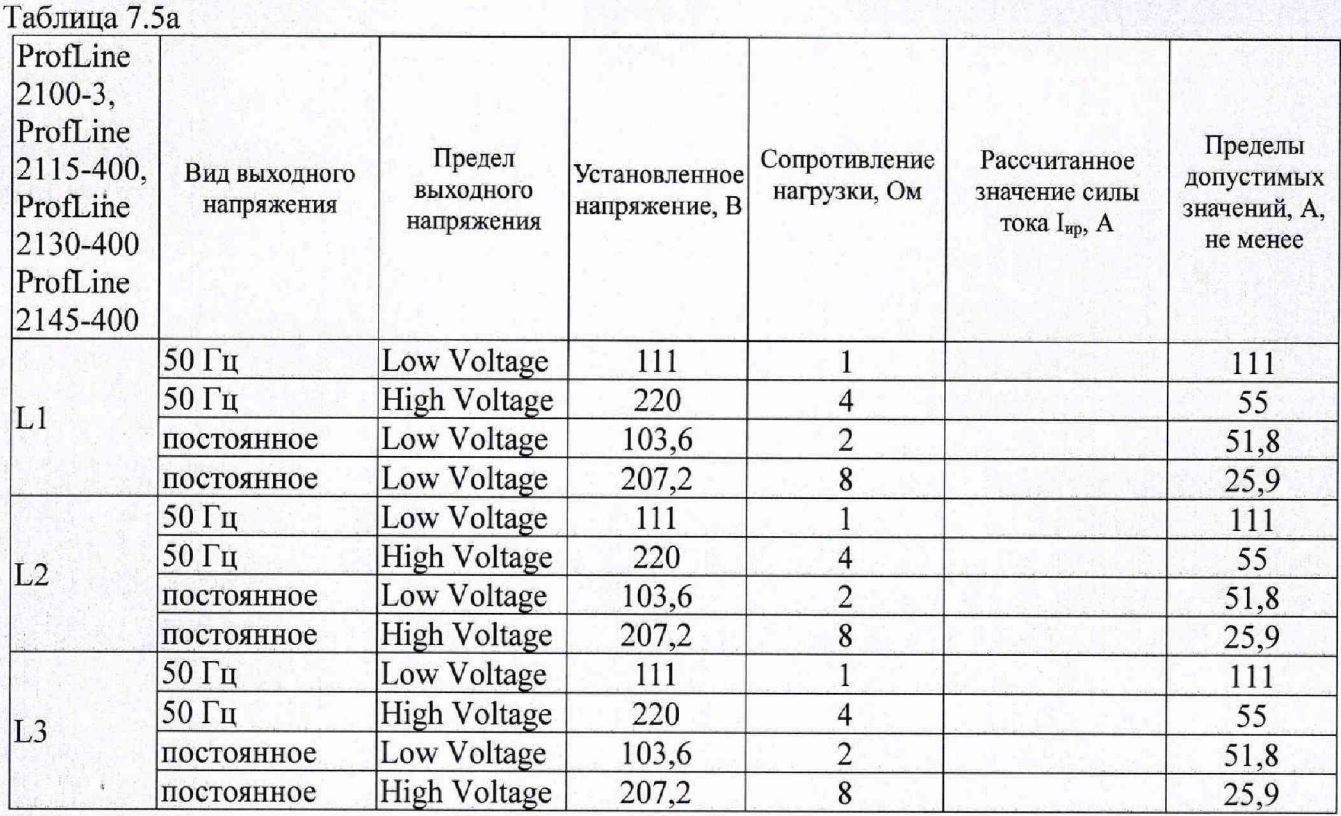

7.6.2 Результаты поверки считать положительными, если полученные значения коэффициента гармоник соответствуют допустимым пределам, указанным в таблицах 7.5 и 7.5а.

7.7 Определение диапазон регулировки и абсолютной погрешности установки импеданса источника питания

7.7.1 Собрать схему, приведенную на рисунке 3, подключив нагрузку 100 Ом и катушку сопротивления Р 321 (0,1 Ом).

7.7.2 Установить выходное напряжение 220 В 50 Гц.

7.7.3 Последовательно устанавливая значения импеданса источника питания в соответствии с таблицей 7.6 записать показания вольтметра U, В и рассчитать значение импеданса по формулам (6), (7):

$$
R = 0,1.220/U-100,
$$
 (6)

$$
L = \frac{\sqrt{(0.1 \cdot 220 / U)^2 - 100^2}}{2 \cdot \pi \cdot 50}.
$$
 (7)

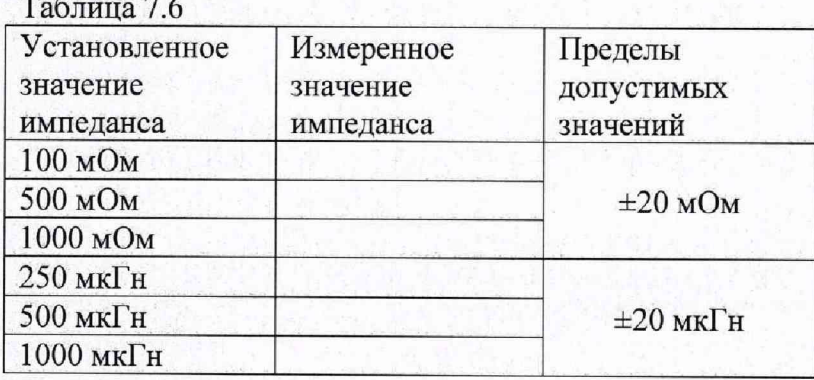

7.8 Определение времени нарастания и спада напряжения 7.8.1 Собрать схему, приведенную на рисунке 4.

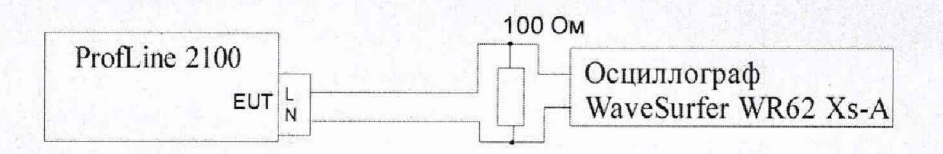

#### Рисунок 4

7.8.2 Установить систему в режим имитации провалов сетевого напряжения.

7.8.3 Установить фазовый угол 90°.

7.8.4 Подать воздействие, измерить на осциллографе время нарастания и спада напряжения.

7.8.5 Полученные результаты занести в протокол испытаний по форме, приведенной в таблице 7.7.

Таблица 7.7

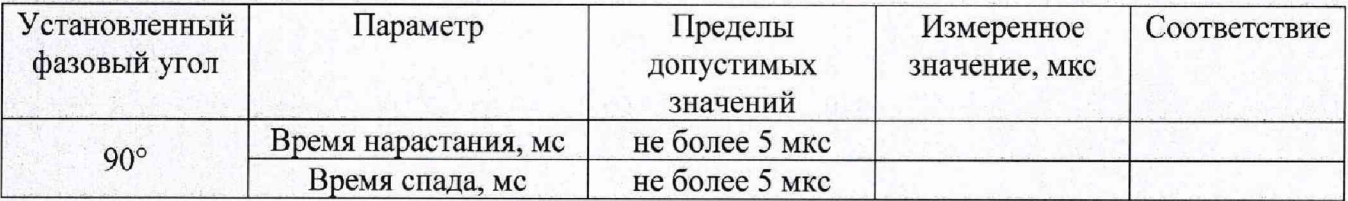

7.8.6 Для модификаций ProfLine 2100-3, ProfLine 2115-400, ProfLine 2130-400, ProfLine 2145-400 повторить п.п. 7.8.4...7.8.5 для двух других фаз.

7.8.7 Результаты испытаний считать положительными, если полученные значения соответствуют допустимым пределам, указанным в таблице 7.7.

7.9 Определение комплексного импеданса фликера

7.9.1 Отключить систему от сети питания.

7.9.2 Собрать схему, приведенную на рисунке 5.

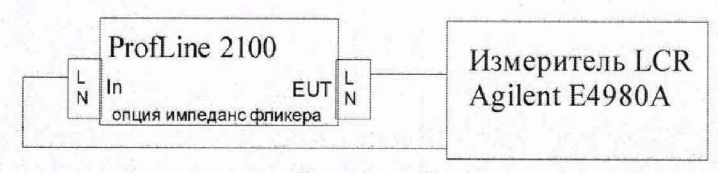

Рисунок 5

7.9.3 Измерить с помощью измерителя LCR Agilent Е4980А значение комплексного импеданса на частоте 50 Гц по линии N.

7.9.4 Повторить пп. 7.9.2...9.9.3 для линии L.

7.9.5 Для модификаций ProfLine 2100-3, ProfLine 2115-400, ProfLine 2130-400, ProfLine 2145-400 повторить пп. 7.9.2. ..7.9.4 для двух других фаз.

7.9.6 Результаты поверки считать положительными, если комплексный импеданс источника питания (активная / индуктивная составляющая) составляет:

- по фазе (линия L) (0,24±0,024) / (0,15±0,015) Ом

- по нейтрали (линия N)  $(0.16\pm0.016)$  /  $(0.10\pm0.01)$  Ом.

7.10 Определение диапазона измерения и абсолютной погрешности измерения силы тока

7.10.1 Установить систему в режим измерения гармоник.

7.10.2 Собрать схему, приведенную на рисунке 6.

7.10.3 Установить на выходе системы уровень выходного напряжения 110В.

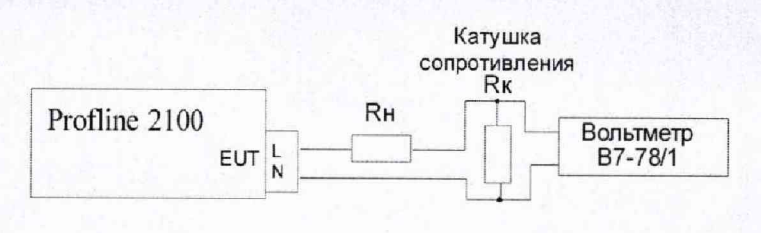

## Рисунок 6

7.10.4 Последовательно устанавливая уровень выходного напряжения системы. подключая нагрузку Rн и катушку сопротивления с номинальным значением сопротивления Rк в соответствии с таблицей 4.3 записать показания системы I, A, и вольтметра U, B.

В качестве катушки сопротивления использовать катушки Р 321(10 Ом), P 321 (0,1 Om), P 322 (0,001 Om).

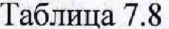

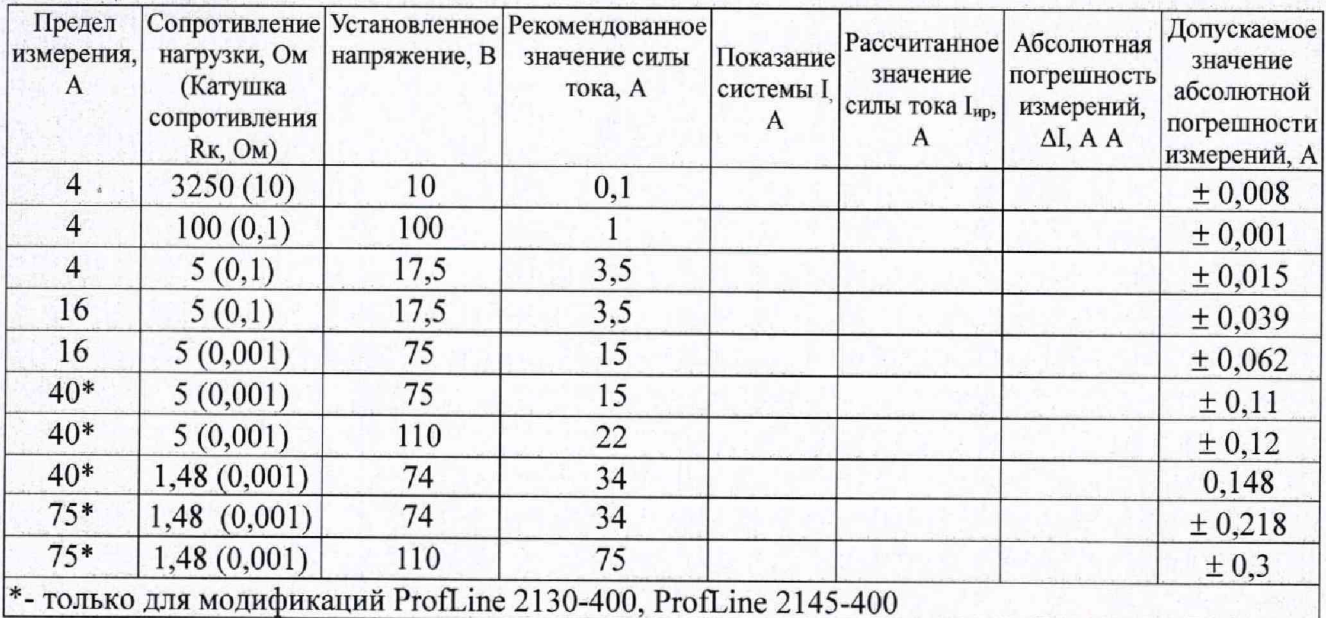

7.10.5 Рассчитать значение тока I<sub>HD</sub>, A, по формуле (8):

$$
I_{\rm np} = \frac{U}{R_{\rm s}}.\tag{8}
$$

7.10.6 Рассчитать абсолютную погрешность измерения силы тока ДІ, А по формуле (9):

$$
\Delta I = I - I_{\rm up}.\tag{9}
$$

7.10.7 Для модификаций ProfLine 2100-3, ProfLine 2115-400, ProfLine 2130-400, ProfLine 2145-400 повторить п.п. 7.10.2...7.10.6 для двух других фаз выходного сигнала.

7.10.8 Результаты поверки считать положительными, если полученные значения абсолютной погрешности измерений силы тока соответствуют допустимым пределам, указанным в таблице 7.8.

7.11 Определение частотного диапазона генерации гармонических составляющих выходного напряжения, диапазона установки амплитуды гармонических составляющих напряжения, абсолютной погрешности установки амплитуды гармонических составляющих напряжения, диапазона измеряемых гармонических составляющих напряжения и тока и относительной погрешность измерения коэффициента гармонической составляющей выходного напряжения и тока

7.11.1 Собрать схему, приведенную на рисунке 7.

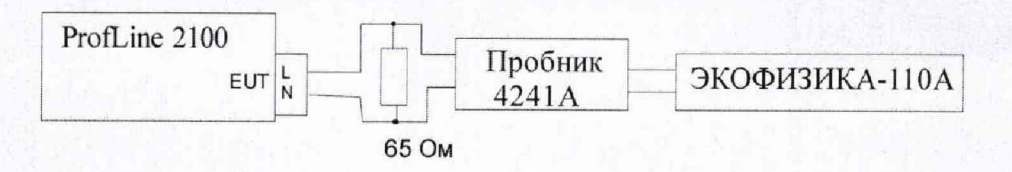

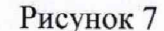

7.11.2 Установить систему в режим измерения гармоник.

7.11.3 Установить на выходе системы уровень выходного напряжения 230 В.

7.11.4 Установить на селективном вольтметре частоту 50 Гц и записать показания селективного вольтметра U<sub>50Ги</sub>, дБмкВ.

7.11.5 Установить систему в режим имитации 2 гармоники (100 Гц) с уровнем  $Kv = 1\%$ .

7.11.6 Установить на селективном вольтметре частоту 100 Гц, и записать показания селективного вольтметра Uг, дБмкВ.

7.11.7 Рассчитать коэффициент гармоник Кг, % по формуле (6).

7.11.8 Записать показания системы при измерении коэффициента гармоник тока К1, %, и напряжения Кп, %.

7.11.9 Рассчитать относительную погрешность измерения коэффициента гармоник тока  $\delta K_I$ , % и напряжения  $\delta K_U$ , % по формулам (10), (11):

$$
\delta K_{I} = 100 \cdot (K_{I} - K_{\Gamma}) / Kr, \qquad (10)
$$

$$
\delta K_U = 100 \cdot (K_U - Kr) / Kr. \tag{11}
$$

7.11.10 Рассчитать абсолютную погрешности установки амплитуды гармонических составляющих напряжения  $\Delta K$  по формуле (12)

$$
\Delta K = Ky - Kr.
$$
 (12)

7.11.11 Повторить п.п. 7.11.5...7.11.9 устанавливая режим имитации с 3 по 40 гармоники

7.11.12 Повторить п.п. 7.11.5...7.11.9 устанавливая уровень гармоник Ку = 3, 10 %.

7.11.13 Для модификаций ProfLine 2100-3, ProfLine 2115-400, ProfLine 2130-400, ProfLine 2145-400 повторить п.п. 7.11.1...7.11.10 для двух других фаз выходного сигнала.

7.11.14 Результаты поверки считать положительными, если полученные значения относительной погрешности измерения коэффициента гармоник тока и напряжения находятся в пределах ± 5 % и абсолютная погрешность установки амплитуды гармонических составляющих напряжения  $\pm$  0.1 %.

7.12 Определение относительной погрешности измерения опорных доз фликера 7.12.1 Собрать схему, приведенную на рисунке 8.

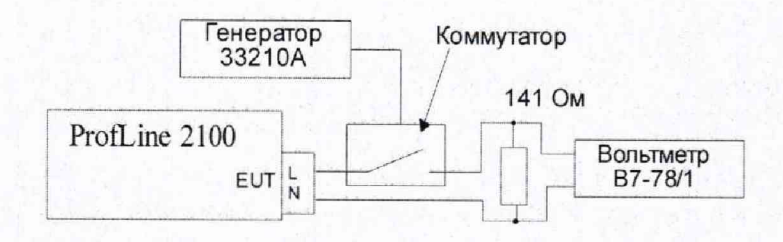

#### Рисунок 8

7.12.2 Подключить нагрузку Rн = 141 Ом.

7.12.3 Установить систему в режим измерения фликера.

7.12.4 Установить на выходе системы уровень выходного напряжения 230 В.

7.12.5 Генератор 33210А (далее - генератор) установить в режим генерации прямоугольных импульсов частотой 4 Гц, амплитудой 5 В.

7.12.6 Вольтметр установить в режим измерения максимального и минимального значения напряжения.

7.12.7 Записать показания вольтметра - максимальное Umax, В и минимальное Umin, В значение напряжения.

7.12.8 Рассчитать амплитуду относительных изменений напряжения Ко, % по формуле  $(13):$ 

$$
Ko = (Umax / Umin - 1) \cdot 100.
$$
 (13)

7.12.9 Записать показания системы: дозы фликера Fli и кратковременной дозы фликера Pst.

7.12.10 Рассчитать погрешность измерения дозы фликера Fli и кратковременной дозы фликера Pst по формулам (14), (15):

$$
\delta_P = (0.72 - \text{Fil}) / 0.72 \cdot 100,\tag{14}
$$

 $\delta_F = (1 - P_{st}) \cdot 100.$  $(15)$ 

7.12.11 Повторить пп. 7.12.1...7.12.10 подключая нагрузку Rн и устанавливая частоту на генераторе в соответствии с таблицей 7.9.

Таблица 79

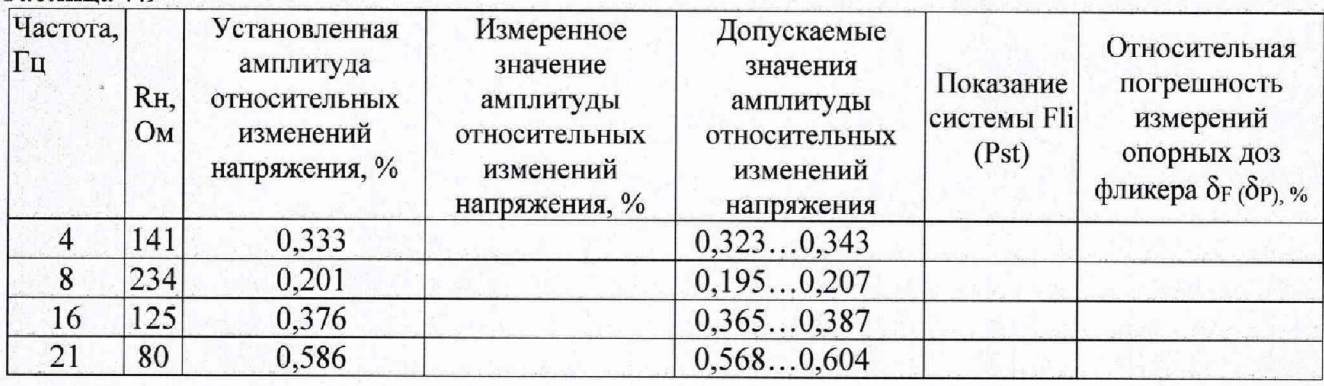

7.12.12 Для модификаций ProfLine 2100-3, ProfLine 2115-400, ProfLine 2130-400, ProfLine 2145-400 повторить п.п. 7.12.1...7.12.11 для двух других фаз выходного сигнала.

7.12.13 Собрать схему, приведенную на рисунке 1.

7.12.14 Установить систему в режим имитации доз фликера.

7.12.15 Последовательно устанавливая частоту и амплитуду относительных изменений напряжения в соответствии с таблицей 7.10 повторить п.п. 7.12.7...7.12.11.

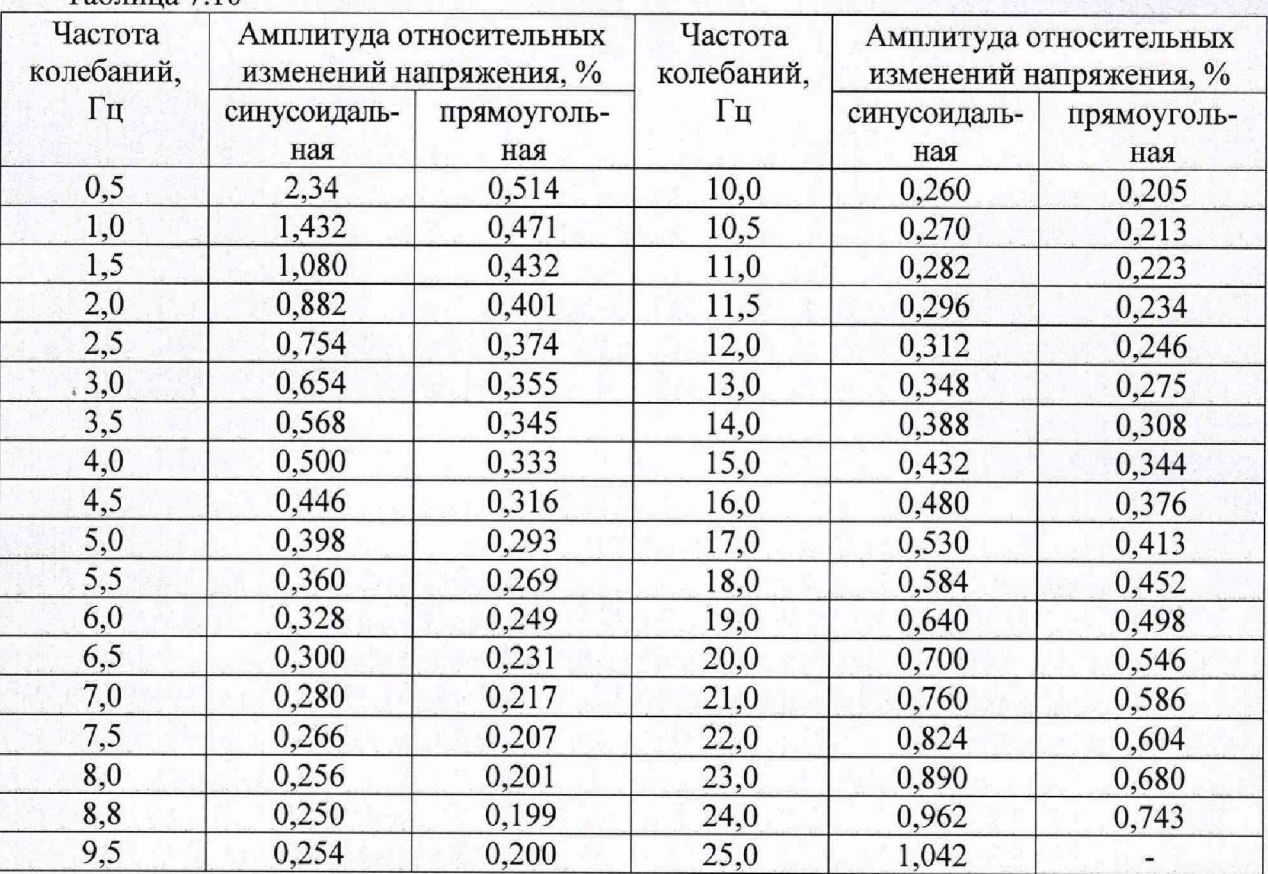

7.12.16 Устанавливают частоту модуляции равной 8,8 Гц, и последовательно устанавливая и уровень модуляции в соответствии с таблицей 7.11 измеряют уровень фликера.

![](_page_15_Picture_317.jpeg)

Таблица 7.10

![](_page_15_Picture_318.jpeg)

7.12.17 Для модификаций ProfLine 2100-3, ProfLine 2115-400, ProfLine 2130-400, ProfLine 2145-400 повторить п.п. 7.12.13...7.12.16 для двух других фаз выходного сигнала.

7.12.18 Результаты поверки считать положительными, если относительная погрешность измерений опорных доз фликера Fli и относительная погрешность измерений кратковременной дозы фликера Pst находятся в пределах ±5 %.

#### 8 ОФОРМЛЕНИЕ РЕЗУЛЬТАТОВ ПОВЕРКИ

8.1 При положительных результатах поверки системы оформить свидетельство о поверке установленной формы. Знак поверки наносится на шильдики, расположенные на корпусе системы (по технологии предприятия-изготовителя) и на титульные листы руководства по эксплуатации типографским способом.

8.2 При отрицательных результатах поверки система к применению не допускается и оформляется извещение о непригодности к применению установленной формы с указанием причин непригодности.

8.3 При выполнении поверки в ограниченном объеме (см п. 1.2) в свидетельстве о поверке указывается, для каких каналов была произведена поверка (для трехфазных систем модификации ProfLine 2115-400, ProfLine 2130-400, ProfLine 2145-400), указывается автономный блок (источник питания NSG 1007, для которого была проведена поверка) и указывается диапазон значений силы выходного тока для которого была произведена поверка.

Начальник НИО-1 ФГУП «ВНИИФТРИ» *ИММИМИ* О.В. Каминский А.Е. Ескин

Начальник лаборатории 140 ФГУП «ВНИИФТРИ»